# 1. EasyDiag4 Introduction

The EasyDiag4 system consists of the EasyDiag4 dongle and the associated EasyDiag4 App (available for both iOS and Android devices). The following illustration explains how the EasyDiag4 system works.

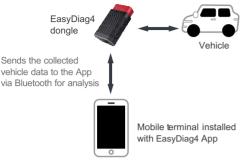

### How to take out the dongle?(Only for EasyDiag4+)

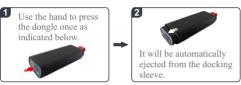

# 2. Download EasyDiag4 App

The EasyDiag4 App is available for free download from the Google Play or App Store.

- 1. Open Google Play (For Android) or App Store (For iOS).
- 2. Input the keyword "EasyDiag4" in the search bar.
- Download and install it. After the installation is completed, a new icon "EasyDiag4" will appear on the home screen.

#### 3. Initial use

### 3.1 App sign up

For initial use, you need to go through product registration. Follow the on-screen App prompts to complete it and login. The system automatically navigates to the Job Menu screen.

#### 3.2 Free software download

Total 4 pieces of software are available for use free of charge. In addition to the preset EOBD & DEMO, another 2 pieces of vehicle diagnostic software are at your option and can be downloaded only after activating the EasyDiag 4 dongle.

#### Activate EasyDiag4

Follow the steps below to proceed:

- 1). On the Job Menu screen, tap "+" to open the Software store.
- 2). Tap "Bind Now" on the bottom of the screen.
- Input the Product S/N and Activation Code on the Private & Confidential Paper, and tap "Activate" to bind it to the current user account.
- Choose the desired software, and tap "Download" to download it.

#### 3.3 Job menu

It mainly includes the following function modules:

Mainly includes three function modules: EOBD, Diagnose and Maintenance.

- EOBD -- EOBD diagnosis and I/M readiness.
- Diagnose -- Health checks for all vehicle systems.

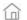

Maintenance -- This feature makes it possible for users to perform different kinds of the reset operations. All reset software needs to be subscribed separately.

Moreover, user also can manage all the available software, which is sorted in alphabetic order at default. For subsequent use, the most frequently used software will stick on the top of the list.

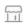

Here you can make an order for new diagnostic software or renew subscription of the expired diagnostic software.

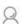

Manage activated dongles, saved diagnostic reports, personal profile, orders, update firmware (If the update failure occurs or the firmware is being updated, the LED of the dongle will illuminate RED) and check software due date etc.

## 3.4 Diagnostic software subscription

To subscribe other diagnostic software, directly go to "Software store". Input the desired software name in the search bar(wildcard search supported), and tap it from the search result to navigate to the subscription screen. Follow the on-screen instructions to finish the transaction.

### 4. Start diagnostics

### 4.1 Preparation

- 1. Turn on the vehicle ignition key.
- 2. Make sure the vehicle battery voltage range is 9~18V.
- Vehicle connection: Plug the EasyDiag4 dongle into the vehicle's DLC directly. The LED of the dongle illuminates solid GREEN. The DLC(Data Link Connector) is usually located 12 inches from the center of the instrument panel (dash), under or around the driver's side for most vehicles.

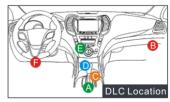

4. Bluetooth pairing: Go to "Settings", slide Bluetooth to On, the system starts searching for all available Bluetooth devices. Tap the desired dongle from the result list to pair. The Bluetooth ID of the dongle is 97\*\*\*\*\*\*\*\*\*\* (where \*\*\*\*\*\*\*\*\* stands for 10 digits). When pairing is successfully done, the dongle will be shown on the top of the "Paired devices" list and the LED of the dongle illuminates solid BLUE.

### 4.2 Start diagnostics

AutoDetect and manual diagnosis are supported. If the AutoDetect fails, the system automatically switches to manual diagnosis mode. While communicating, the LED of the dongle illuminates BLUE and flashes.

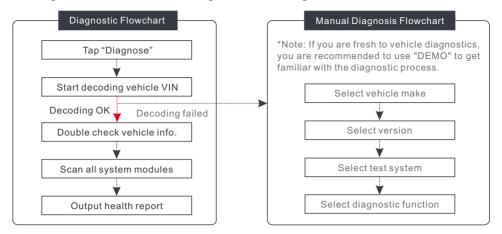

### 5. Maintenance & Reset

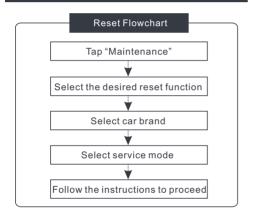

#### 6. Precautions on Using EasyDiag4

- 1. This device is a precision electronic instrument. Handle it with care. Avoid dropping.
- This device only operates on the 12V passenger vehicles equipped with OBD II management system.
- 3. Turn off the ignition switch while plugging / unplugging the device.
- 4. Be sure to always remove the device once testing and/or diagnosis is complete. Failure to do so may result in a drained or weakened battery.

#### 7. Disclaimer

- LAUNCH owns full intellectual property rights of the hardware and software which used in this product. LAUNCH will deactivate the product and reserve the right to pursue its legal liability for any reverse engineering or cracking activities.
- LAUNCH reserves the right to change product design and specifications. We try our best to keep the accuracy of the description, but LAUNCH does not bear any responsibilities caused by misunderstanding or info inaccuracy.

### 8. FCC Statement

FCC ID: XUJDS406

Any changes or modifications not expressly approved by the party responsible for compliance could void the user's authority to operate the equipment.

This device complies with Part 15 of the FCC Rules. Operation is subject to the following two conditions: (1) This device may not cause harmful interference, and

(2) This device must accept any interference received, including interference that may cause undesired operation.

Note: This equipment has been tested and found to comply with the limits for a Class B digital device, pursuant to part 15 of the FCC Rules. These limits are designed to provide reasonable protection against harmful interference in a residential installation. This equipment generates, uses and can radiate radio frequency energy and, if not installed and used in accordance with the instructions, may cause harmful interference to radio communications. However. there is no guarantee that interference will not occur in a particular installation. If this equipment does cause harmful interference to radio or television reception, which can be determined by turning the equipment off and on, the user is encouraged to try to correct the interference by one or more of the following measures:

- Reorient or relocate the receiving antenna.
- Increase the separation between the equipment and receiver.
- Connect the equipment into an outlet on a circuit different from that to which the receiver is connected.
- Consult the dealer or an experienced radio/TV technician for help.

# **FCC Statement**

This equipment has been tested and found to comply with the limits for a Class B digital device, pursuant to part 15 of the FCC rules. These limits are designed to provide reasonable protection against harmful interference in a residential installation. This equipment generates, uses and can radiate radio frequency energy and, if not installed and used in accordance with the instructions, may cause harmful interference to radio communications. However, there is no guarantee that interference will not occur in a particular installation. If this equipment does cause harmful interference to radio or television reception, which can be determined by turning the equipment off and on, the user is encouraged to try to correct the interference by one or more of the following measures:

- -Reorient or relocate the receiving antenna.
- -Increase the separation between the equipment and receiver.
- -Connect the equipment into an outlet on a circuit different from that to which the receiver is connected.
- -Consult the dealer or an experienced radio/TV technician for help.

To assure continued compliance, any changes or modifications not expressly approved by the party.

Responsible for compliance could void the user's authority to operate this equipment. (Example- use only shielded interface cables when connecting to computer or peripheral devices).

Any Changes or modifications not expressly approved by the party responsible for compliance could void the user's authority to operate the equipment.

This equipment complies with Part 15 of the FCC Rules. Operation is subject to the following two conditions:

- (1) This device may not cause harmful interference, and
- (2) This device must accept any interference received, including interference that may cause undesired operation.

# FCC Radiation Exposure Statement:

The equipment complies with FCC Radiation exposure limits set forth for uncontrolled environment. This equipment should be installed and operated with minimum distance 20cm between the radiator and your body.